<span id="page-0-0"></span>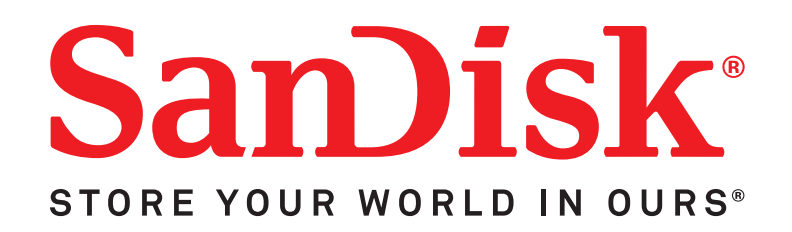

# **Sansa® Express™**

# Manuel d'utilisation

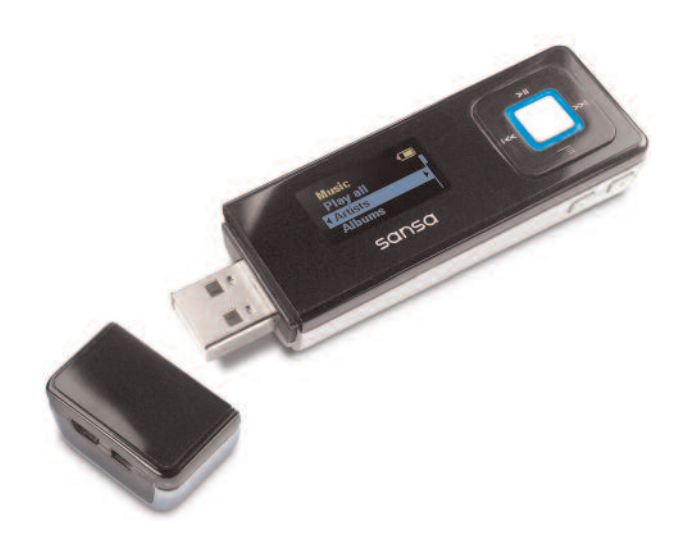

Support technique

États-Unis : 1-866-SANDISK (726-3475) À travers le monde : www.sandisk.com/techsupport

# Table des matières

<span id="page-1-0"></span>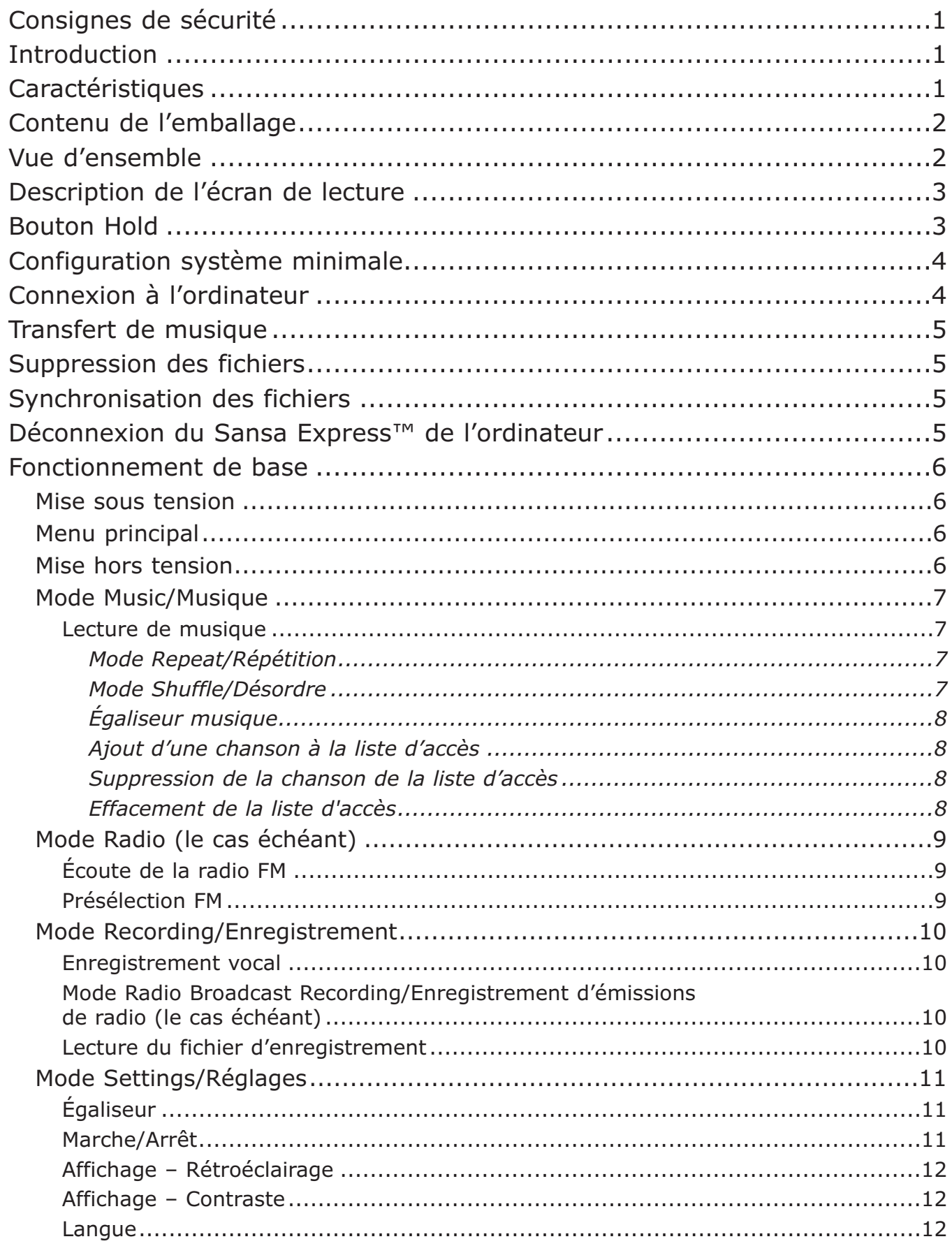

<span id="page-2-0"></span>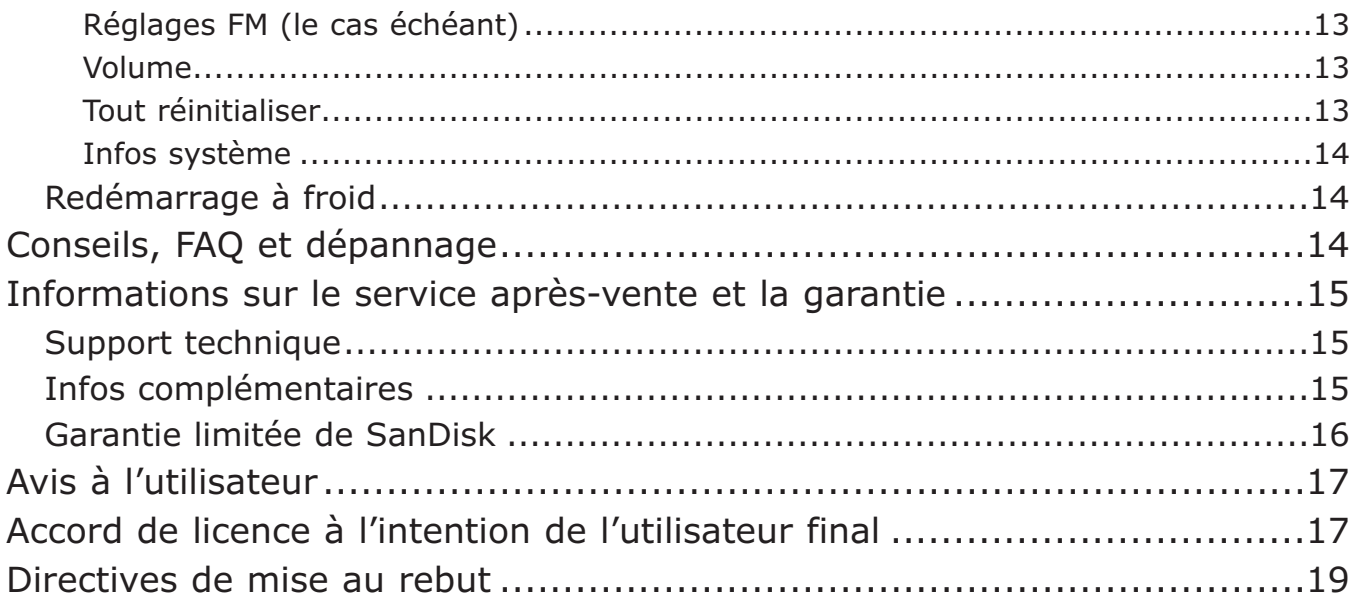

## **Consignes de sécurité**

- 1) Lisez attentivement les consignes de sécurité avant d'utiliser votre Sansa.
- 2) Lisez ce manuel en intégralité pour apprendre à utiliser correctement votre Sansa.
- 3) Conservez ce manuel pour toute référence ultérieure.
- 4) N'utilisez pas de casque ou d'écouteurs quand vous faites de la bicyclette ou que vous conduisez un véhicule motorisé. Cela pourrait causer un accident de circulation et être illégal dans certains endroits. Le port d'un casque ou d'écouteurs pour écouter de la musique à volume élevé peut également être dangereux lorsque vous marchez ou êtes absorbé dans une activité. Vous devez faire preuve d'une extrême prudence et arrêter de les utiliser dans des situations potentiellement dangereuses.
- 5) Évitez d'écouter de la musique à volume élevé avec un casque ou des écouteurs. Les spécialistes de l'ouie déconseillent d'écouter de la musique forte pendant une période prolongée. Réglez le volume à un niveau moyen afin de pouvoir entendre les bruits extérieurs et par égard pour ceux qui vous entourent.
- 6) Conservez le lecteur à l'écart des lavabos, éviers, baignoires, douches, boissons, et à l'abri de la pluie et d'autres sources d'humidité. L'humidité peut causer des chocs électriques avec n'importe quel appareil électronique.
- 7) Veuillez ne pas désassembler, écraser, court-circuiter ou incinérer la pile pour éviter tout risque d'incendie, blessures, brûlures et autres dangers.
- 8) Pour assurer le bon fonctionnement de votre lecteur pendant longtemps, suivez ces conseils :
	- Nettoyez votre lecteur avec un chiffon doux non pelucheux comme celui utilisé pour les objectifs.
	- Ne laissez pas de jeunes enfants l'utiliser sans surveillance.
	- Veillez à ne jamais forcer un connecteur dans les ports du lecteur ou de l'ordinateur. Vérifiez si les connecteurs sont de forme et de taille identiques avant d'effectuer le branchement.

## **Introduction**

Merci d'avoir acheté un lecteur MP3 Sansa Express™.

Le lecteur Sansa Express™ de SanDisk, premier lecteur MP3 flash sans fil du monde, comporte un logement de carte microSD et offre des fonctions très performantes que l'on ne trouve généralement pas sur les lecteurs de moindre capacité. Sa mémoire interne permet de stocker de la musique et des données. Le lecteur MP3 Sansa Express™ compte de nombreuses fonctions supérieures, parmi lesquelles un logement d'extension microSD<sup>™</sup>, une radio FM (le cas échéant), des fonctions d'enregistrement et une connexion directe à l'ordinateur de l'utilisateur sans câble USB.

## **Caractéristiques**

- Nouvelle forme compacte et stylée
- Écran OLED lumineux à quatre lignes
- Chargement « express » de la batterie et connexion USB 2.0 sans fil
- Logement de carte microSD™ pour une capacité de mémoire supplémentaire
- Syntoniseur FM numérique avec enregistrement d'émissions de radio FM (le cas échéant)
- Dictaphone avec micro intégré
- Batterie rechargeable au lithium-polymère d'une durée de vie de 15 heures
- Commandes conviviales pour naviguer rapidement dans l'interface du lecteur
- Compatible avec la plupart des boutiques de musique par abonnement
- Lecture des fichiers Audible® prise en charge

## **Contenu de l'emballage**

L'emballage de votre Sansa Express™ contient les éléments suivants :

- Lecteur Sansa Express™
- Écouteurs
- Attache
- Câble USB
- CD avec guides d'utilisation
- Guide de démarrage rapide

# **Vue d'ensemble**

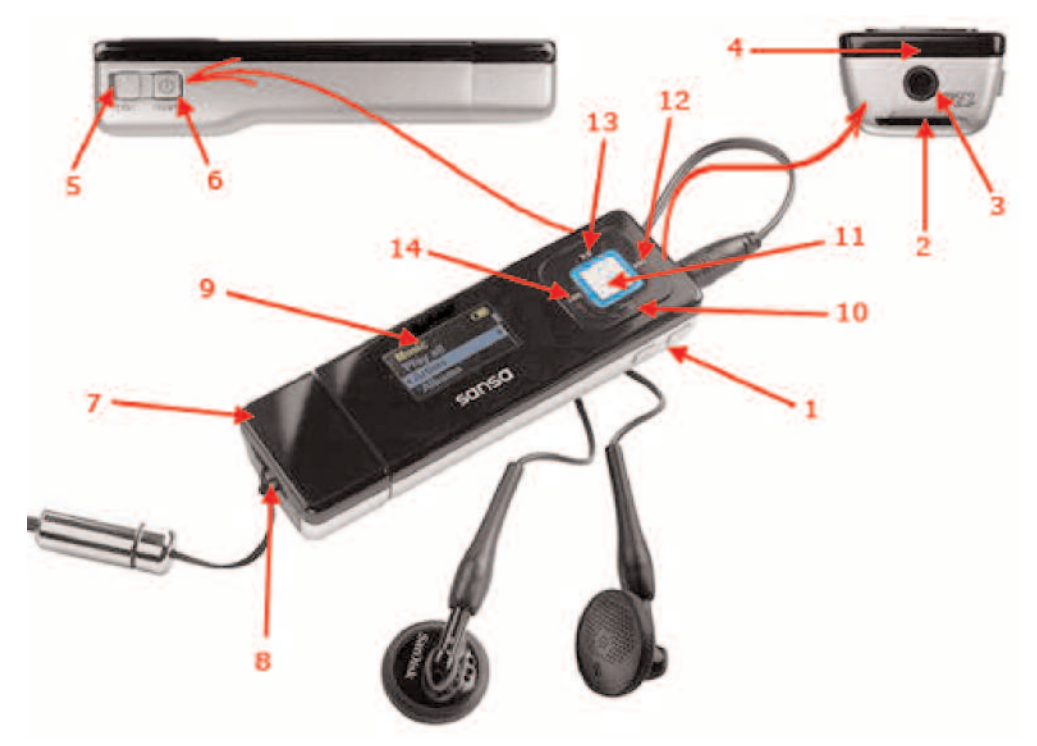

- 
- 
- 
- 
- 
- 

**1 – Réglage du volume** Permet d'augmenter ou de réduire le volume.

**2 – Logement microSD** Insérez-y une carte microSD pour bénéficier d'un espace de mémoire supplémentaire

- **3 – Port d'écouteurs** Insérez la fiche des écouteurs dans ce port.
- **4 – Micro** Microphone intégré

**5 – Hold** Bouton de verrouillage des commandes, réglé en usine à la position verrouillée (couleur orange visible). Faites-le glisser pour déverrouiller les commandes.

**6 – Marche-arrêt/Menu** Appuyez sur ce bouton pour allumer ou éteindre l'appareil, et pour accéder au menu principal. Quand le lecteur est verrouillé avec le bouton HOLD, il est impossible de l'allumer ou de l'éteindre.

**7 – Clapet USB** Retirez le clapet pour connecter le lecteur Sansa Express à l'ordinateur. **8 – Œillet de cordon** Insérez l'attache ici. **9 – Écran LCD** Affiche l'état du lecteur et autres informations. **10 – Sous-menu/Bas** Appuyez sur ce bouton pour accéder au sous-menu (le cas échéant) ou passer à l'élément suivant dans la liste. 11 – Sélection **Appuyez sur ce bouton pour sélectionner une option. 12 – Suivant/** Appuyez sur ce bouton pour passer à la piste suivante ou aller **Avance rapide** vers la droite dans le menu ; maintenez-le enfoncé pour l'avance rapide. **13 – Haut/Lecture/** Appuyez sur ce bouton pour passer à l'option de menu supérieure, **Pause/Reprise** lancer la lecture, l'interrompre momentanément ou la reprendre. 14 – Précédent/<br>
Appuyez sur ce bouton pour passer à la piste précédente ou **Retour rapide** aller vers la gauche dans le menu ; maintenez-le enfoncé pour le retour rapide.

## **Description de l'écran de lecture**

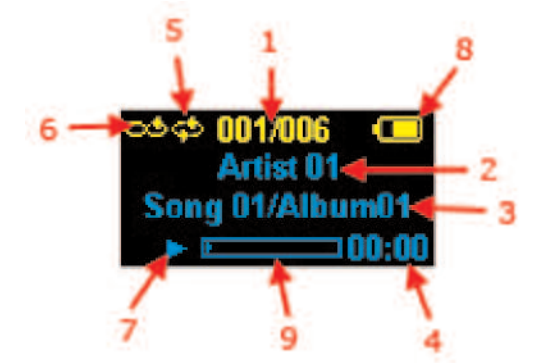

- **1 – Piste actuelle/Total** Affiche le numéro de la piste en cours de lecture et le nombre
- **2 – Interprète** Affiche le nom de l'interprète de la piste en cours de lecture.
- **3 – Titre/Album** Affiche le titre de la chanson sur la piste en cours de lecture.
- **4 – Durée de lecture** Affiche le minuteur de la piste en cours de lecture.
- **5 – Répétition** Indique si la fonction de répétition est activée.
- **6 – Désordre** Indique si la fonction de lecture aléatoire est activée.
- **7 Lecture/Pause** Affiche l'état de lecture des fichiers musique ou voix.
- **8 – Voyant de la batterie** Indique l'état de charge de la batterie.
- **9 – Barre de progression** Affiche la progression de la piste en cours de lecture.

total de pistes sonores.

### **Bouton Hold**

Le bouton de verrouillage du Sansa Express™ est situé sur le côté droit de l'appareil. Il sert à prévenir tout déclenchement intempestif d'une fonction. Une fois le bouton Hold en position verrouillée, toutes les touches de fonction sont désactivées. Aucun des boutons de commande du lecteur Sansa Express™ ne fonctionne tant que le bouton Hold est activé (couleur orange visible).

## **Configuration système minimale**

- Windows XP SP1+
- Windows Media Player 10+
- Lecteur de CD-ROM
- Port USB 2.0 requis pour le transfert haute vitesse

## **Connexion à l'ordinateur**

Pour connecter le lecteur Sansa Express™ à l'ordinateur en vue de télécharger des fichiers audio, procédez comme suit :

- 1) Retirez le clapet USB du Sansa Express.
- 2) Branchez directement le Sansa Express™ dans un port USB libre de l'ordinateur.
- 3) Une fois raccordé à l'ordinateur, le lecteur doit être automatiquement détecté par le système d'exploitation et s'afficher comme un lecteur supplémentaire.

My Computer

File Edit View

GBack O

4) L'écran LCD du Sansa Express™ affiche alors le message suivant :

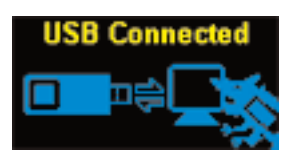

5) Le Sansa Express™ s'affiche dans **My Computer/Poste de travail**.

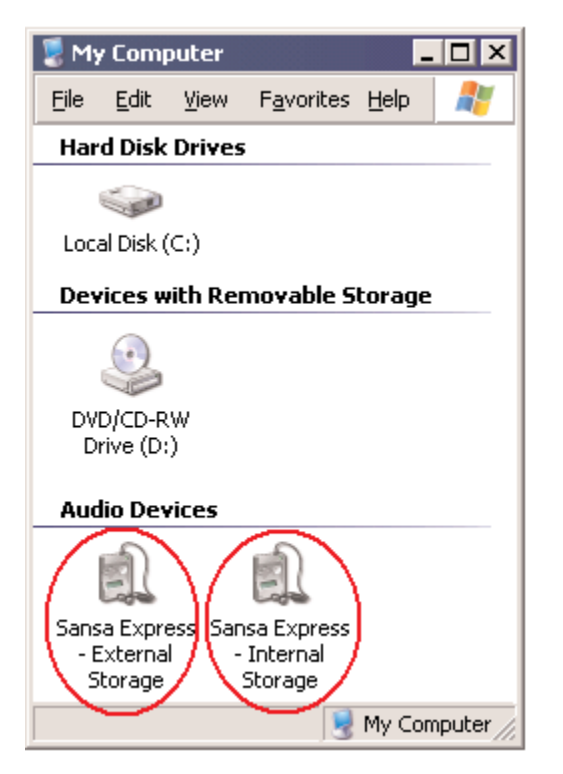

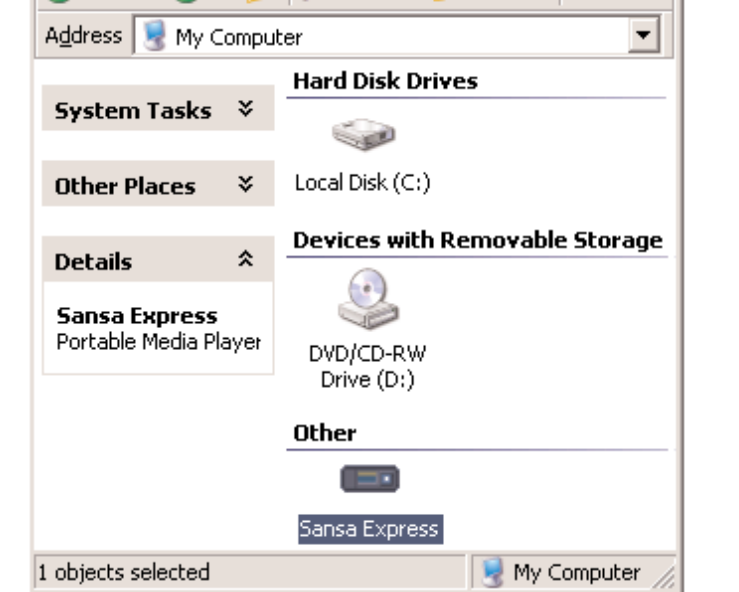

**Favorites** 

Tools

Search

Help

**Folders** 

<span id="page-6-0"></span>- 0 ×

-17

Windows Media Player 10 (l'icône Windows Media Player 11 Sansa Express - External Storage [mémoire externe] apparaît uniquement si la carte microSD est insérée).

## <span id="page-7-0"></span>**Transfert de musique**

Pour transférer des fichiers musique vers le Sansa Express™, procédez comme suit :

- 1) Raccordez le Sansa Express™ à l'ordinateur.
- 2) Les fichiers au format WMA ou MP3 peuvent être glissés dans le dossier Media.

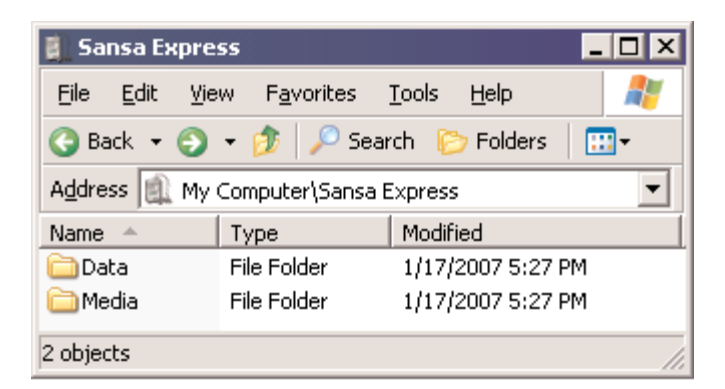

Windows Media Player 10

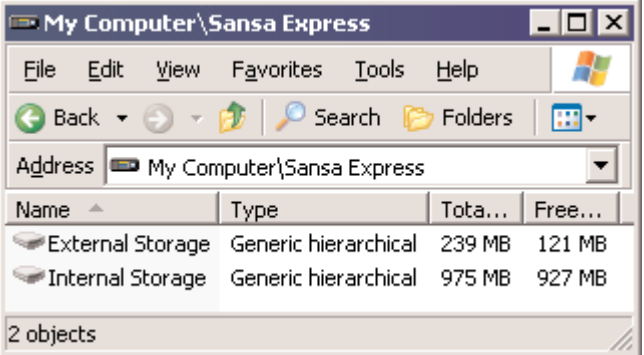

Windows Media Player 11 (l'icône de mémoire externe apparaît uniquement si la carte microSD est insérée).

## **Suppression des fichiers**

Lorsque le lecteur Sansa Express™ est raccordé à l'ordinateur, vous pouvez utiliser le navigateur de fichiers du système d'exploitation pour voir tous les fichiers musique de votre lecteur et en supprimer.

## **Synchronisation des fichiers**

Vous avez le choix entre divers logiciels pour synchroniser les chansons stockées sur votre lecteur. Veuillez vous reporter au mode d'emploi spécifique à votre logiciel.

## **Déconnexion du Sansa Express™ de l'ordinateur**

Après avoir géré les fichiers musique ou mis à jour le micrologiciel de votre Sansa Express<sup>™</sup>, débranchez le lecteur de l'ordinateur en procédant comme suit :

- 1) Cliquez sur l'icône MTP Media Player.
- 2) Vous pouvez alors débrancher le Sansa Express de l'ordinateur.

## **Fonctionnement de base**

### *Mise sous tension*

Appuyez sur le bouton **Marche-arrêt/Menu**. L'écran de démarrage de SanDisk devrait s'allumer.

### *Menu principal*

<span id="page-8-0"></span>Music/Musique – pour parcourir la musicothèque interne du Sansa Express et ses enregistrements

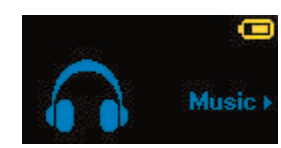

FM Radio/Radio FM – pour écouter les stations de radio FM (le cas échéant)

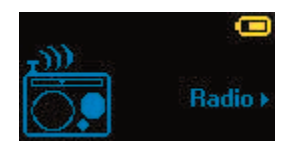

Voice/Voix – pour enter en mode d'enregistrement vocal

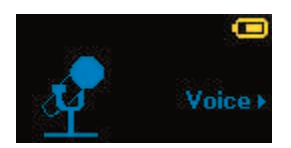

Settings/Réglages – pour personnaliser les fonctions du Sansa Express™

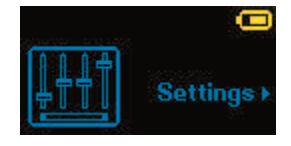

### *Mise hors tension*

Appuyez sur le bouton **Marche-arrêt** et maintenez-le enfoncé pendant environ deux secondes ou jusqu'à ce que l'écran s'éteigne.

### *Mode Music/Musique*

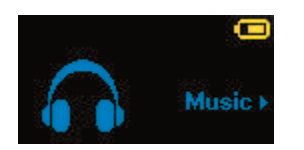

#### <span id="page-9-0"></span>**Lecture de musique**

Pour lire les fichiers musique stockés sur le Sansa Express, les émissions de radio FM enregistrées, les enregistrements vocaux ou les fichiers audio, procédez comme suit :

- 1) Appuyez sur le bouton **Menu** et sélectionnez le menu **Music/Musique**. Les fichiers **Recorded Radio/Enregistrement radio** (le cas échéant) et **Recorded Voice/Enregistrement vocal** se trouvent dans le dossier **Recordings/Enregistrements**.
- 2) Parcourez les sélections de menu, mettez en surbrillance la piste, la liste de lecture, l'interprète ou le fichier que vous désirez écouter, puis appuyez sur le bouton de **sélection** pour lancer la lecture.
- 3) Appuyez sur le bouton **>>|** pour passer à la chanson suivante ou maintenez-le enfoncé pour l'avance rapide.
- 4) Appuyez sur le bouton **|<<** une fois pour retourner au début de la chanson ou deux fois pour retourner à la chanson précédente. Maintenez le bouton **|<<** enfoncé pour le retour rapide.

#### *Mode Repeat/Répétition*

- 1) En mode lecture, appuyez sur le bouton de **sous-menu** pour accéder à **Music Options/Options musique**.
- 2) Descendez dans le menu jusqu'à l'option **Repeat/Répétition** qui se met en surbrillance.
- 3) Appuyez sur le bouton de **sélection** pour basculer entre les modes de répétition et en choisir un :
	- Off/Désactivé : No repeat of tracks/Pas de répétition des pistes
	- Songs/Chansons : Repeat the current track/Répétition de la piste en cours de lecture
	- All/Tout : Repeat all selected tracks/Répétition de toutes les pistes sélectionnées
- 4) Appuyez sur le bouton **|<<** pour retourner au menu précédent.

#### *Mode Shuffle/Désordre*

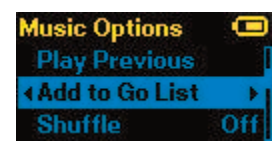

- 1) En mode lecture, appuyez sur le bouton de **sous-menu** pour accéder à **Music Options/Options musique**.
- 2) Descendez dans le menu jusqu'à **Shuffle/Désordre**.
- 3) Appuyez sur le bouton de **sélection** pour basculer entre le mode Shuffle/Désordre activé et désactivé ; si vous voulez écouter les chansons dans le désordre, ce mode doit être activé.
- 4) Appuyez sur le bouton **|<<** pour retourner au menu précédent.

#### <span id="page-10-0"></span>*Égaliseur musique*

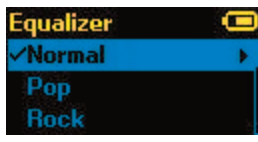

Le lecteur Sansa Express™ offre plusieurs modes d'égalisation, parmi lesquels : rock, pop, jazz, classique et personnalisé.

- 1) En mode lecture, appuyez sur le bouton de **sous-menu** pour accéder à **Music Options/Options musique**.
- 2) Descendez dans le menu et sélectionnez **Music EQ/EG musique**.
- 3) Descendez dans le menu jusqu'au mode d'égalisation désiré et appuyez sur le bouton de **sélection**.
- 4) Appuyez sur le bouton **|<<** pour retourner au menu précédent.

#### *Ajout d'une chanson à la liste d'accès*

- 1) En mode lecture, appuyez sur le bouton de **sous-menu** pour accéder à **Music Options/Options musique**.
- 2) Descendez dans le menu et sélectionnez l'option **Ajouter la chanson à la liste d'accès**.
- 3) Appuyez sur le bouton **|<<** pour retourner au menu précédent.

#### *Suppression de la chanson de la liste d'accès*

- 1) Appuyez sur le bouton **Menu** et sélectionnez le menu **Music/Musique**.
- 2) Sélectionnez **Playlists/Listes** de lecture.
- 3) Sélectionnez **GoList/Liste d'accès** pour écouter les chansons stockées dans la liste d'accès.
- 4) Appuyez sur le bouton **|<<** ou **>>|** pour sélectionner la chanson que vous désirez supprimer.
- 5) Appuyez sur le bouton de **sous-menu**.
- 6) Descendez dans le menu jusqu'à l'option **Supprimer la chanson de la liste d'accès** et appuyez sur le bouton de **sélection**.

#### *Effacement de la liste d'accès*

- 1) En mode lecture, appuyez sur le bouton de **sous-menu** pour accéder à **Music Options/Options musique**.
- 2) Descendez dans le menu et sélectionnez l'option **Effacer la liste d'accès**.
- 3) Sélectionnez **yes/oui** pour confirmer l'opération.
- 4) Appuyez sur le bouton **|<<** pour retourner au menu précédent.

### *Mode Radio (le cas échéant)*

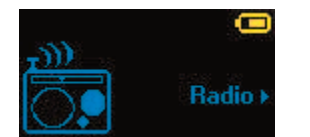

### <span id="page-11-0"></span>**Écoute de la radio FM**

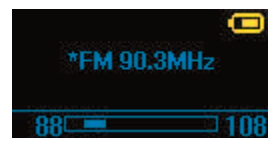

La première fois que vous entrez en mode Radio, le Sansa Express™ scanne automatiquement les fréquences FM accessibles. Pour écouter des émissions de radio FM diffusées, procédez comme suit :

- 1) Appuyez sur le bouton **Menu** pour retourner au **menu principal**.
- 2) Allez jusqu'à l'option **Radio** et sélectionnez-la.
- 3) Appuyez sur le bouton **|<<** ou **>>|** pour chercher la fréquence FM que vous désirez.
- 4) Maintenez le bouton **|<<** ou **>>|** enfoncé pour faire défiler les stations de radio présélectionnées.

#### **Présélection FM**

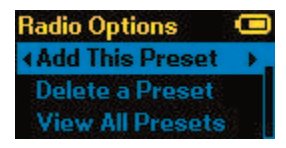

Le Sansa Express™ permet de présélectionner jusqu'à 20 de vos stations de radio préférées. Pour programmer les stations présélectionnées, procédez comme suit :

- 1) Appuyez sur le bouton **Menu** pour retourner au **menu principal**.
- 2) Allez jusqu'à l'option **Radio** et sélectionnez-la.
- 3) Appuyez sur le bouton **|<<** ou **>>|** pour régler la fréquence FM que vous désirez.
- 4) Appuyez sur le bouton de **sous-menu**.
	- Sélectionnez **Add This Preset/Ajouter cette présélection** pour mémoriser la fréquence actuellement sélectionnée.
	- Sélectionnez **Delete a Preset/Supprimer une présélection** pour supprimer la fréquence actuelle des présélections.
	- Sélectionnez **View All Presets/Afficher toutes les présélections** pour voir toutes les fréquences présélectionnées.

### *Mode Recording/Enregistrement*

<span id="page-12-0"></span>Le Sansa Express™ est doté d'un micro intégré pour l'enregistrement vocal. Vous pouvez l'utiliser pour enregistrer votre propre voix, un entretien, un discours ou une émission de radio.

#### **Enregistrement vocal**

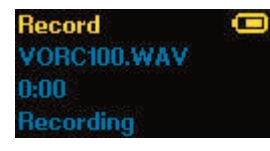

Pour utiliser la fonction d'enregistrement vocal, procédez comme suit :

- 1) Appuyez sur le bouton **Menu** pour retourner au **menu principal**.
- 2) Allez jusqu'à l'option **Record/Enregistrer** et sélectionnez-la.
- 3) Appuyez sur le bouton **Lecture/Pause** (**>||**) pour commencer l'enregistrement.
- 4) Appuyez sur le bouton **Lecture/Pause** (**>||**) pour arrêter momentanément l'enregistrement.
- 5) Appuyez sur le bouton de **sélection** pour mettre fin à l'enregistrement.
- 6) Sélectionnez **Save/Sauvegarder** pour mémoriser le fichier d'enregistrement vocal ou **Cancel/Annuler**.

#### **Mode Radio Broadcast Recording/Enregistrement d'émissions de radio** (le cas échéant)

Pour enregistrer des émissions de radio FM diffusées, procédez comme suit :

- 1) Appuyez sur le bouton **Menu** pour retourner au **menu principal**.
- 2) Allez jusqu'à l'option **Radio** et sélectionnez-la.
- 3) Appuyez sur le bouton **|<<** ou **>>|** pour régler la fréquence FM que vous désirez.
- 4) Appuyez sur le bouton de **sous-menu**.
- 5) Sélectionnez **Record Now/Enregistrer maintenant** pour commencer l'enregistrement.
- 6) Appuyez sur le bouton de **sélection** pour mettre fin à l'enregistrement.

#### **Lecture du fichier d'enregistrement**

Pour écouter les enregistrements vocaux ou radio FM, procédez comme suit :

- 1) Appuyez sur le bouton **Menu** pour retourner au **menu principal**.
- 2) Allez jusqu'à l'option **Music/Musique** et sélectionnez-la.
- 3) Allez jusqu'à l'option **Recordings/Enregistrements** et sélectionnez-la.
- 4) Sélectionnez **FM** pour écouter une émission de radio FM enregistrée (ou **Voice/Voix** pour écouter un enregistrement vocal).
- 5) Sélectionnez **Play All/Lire tout** pour écouter tous les fichiers d'enregistrement, ou bien le fichier que vous désirez entendre.

### *Mode Settings/Réglages*

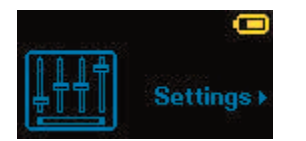

Les réglages du Sansa Express™ peuvent être modifiés selon vos besoins.

### <span id="page-13-0"></span>**Égaliseur**

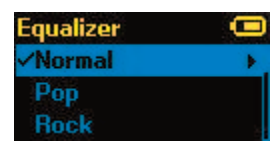

Le lecteur Sansa Express<sup>™</sup> offre 5 modes d'égalisation, qui sont : rock, pop, jazz, classique et personnalisé. Pour modifier le mode d'égalisation, vous pouvez procéder comme suit :

- 1) Appuyez sur le bouton **Menu** pour retourner au **menu principal**.
- 2) Allez jusqu'à l'option **Settings/Réglages** et sélectionnez-la.
- 3) Sélectionnez **Equalizer/Égaliseur**.
- 4) Descendez dans le menu jusqu'au mode d'égalisation désiré et appuyez sur le bouton de **sélection**.
- 5) Appuyez sur le bouton **|<<** pour retourner au **menu principal**.

#### **Marche/Arrêt**

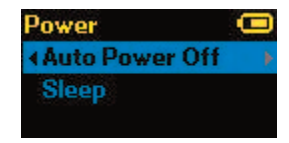

Vous pouvez régler le minuteur sous l'option Auto Power Off/Arrêt automatique pour que le Sansa Express™ se mette automatiquement hors tension au bout d'un certain temps de lecture ou d'enregistrement.

- 1) Appuyez sur le bouton **Menu** pour retourner au **menu principal**.
- 2) Allez jusqu'à l'option **Power/Marche-Arrêt** et sélectionnez-la.
- 3) Sélectionnez **Auto Power Off/Arrêt automatique** ou **Sleep/Veille**.

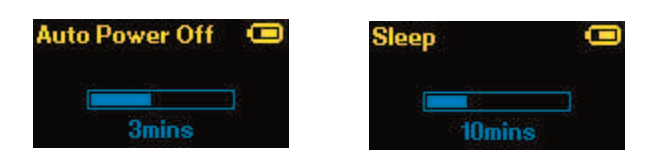

4) Appuyez sur le bouton **|<<** ou **>>|** pour sélectionner le réglage désiré.

### <span id="page-14-0"></span>**Affichage – Rétroéclairage**

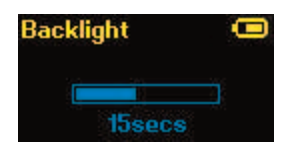

Le programme de minutage du rétroéclairage de l'écran permet d'économiser la batterie. Au bout de quelques secondes (délai prédéfini) d'inactivité, le lecteur déclenche automatiquement le programme de minutage pour éteindre le rétroéclairage. Vous pouvez appuyer sur n'importe quel bouton pour rallumer le rétroéclairage. Pour programmer le minutage du rétroéclairage, procédez comme suit :

- 1) Appuyez sur le bouton **Menu** pour retourner au **menu principal**.
- 2) Allez jusqu'à l'option **Settings/Réglages** et sélectionnez-la.
- 3) Sélectionnez **Display/Affichage**.
- 4) Sélectionnez **Backlight/Rétroéclairage**.
- 5) Appuyez sur le bouton **|<<** ou **>>|** pour sélectionner le minutage de rétroéclairage désiré.

#### **Affichage – Contraste**

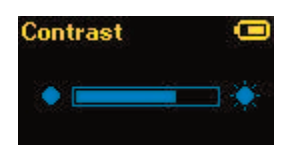

Pour régler le contraste de l'affichage afin qu'il soit plus facile de lire l'écran sous différents éclairages, procédez comme suit :

- 1) Appuyez sur le bouton **Menu** pour retourner au **menu principal**.
- 2) Allez jusqu'à l'option **Settings/Réglages** et sélectionnez-la.
- 3) Sélectionnez **Display/Affichage**.
- 4) Sélectionnez **Contrast/Contraste**.
- 5) Appuyez sur le bouton **|<<** ou **>>|** pour sélectionner le niveau de contraste désiré.

#### **Langue**

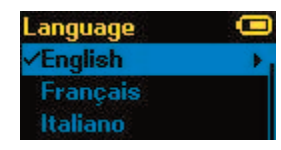

Le Sansa Express™ prend en charge les langues suivantes : anglais (par défaut), français, italien, allemand, espagnol, néerlandais, suédois, japonais, chinois traditionnel, chinois simplifié et coréen. Pour sélectionner une langue pour le Sansa Express, procédez comme suit :

- 1) Appuyez sur le bouton **Menu** pour retourner au **menu principal**.
- 2) Allez jusqu'à l'option **Settings/Réglages** et sélectionnez-la.
- 3) Sélectionnez **Language/Langue**.
- 4) Sélectionnez la langue de votre choix.

### <span id="page-15-0"></span>**Réglages FM** (le cas échéant)

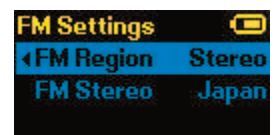

Vous pouvez régler le mode de diffusion mono ou stéréo des émissions de radio FM et la région de la radio FM dans le menu FM Settings/Réglages FM. Pour spécifier ou modifier les réglages FM, procédez comme suit :

- 1) Appuyez sur le bouton **Menu** pour retourner au **menu principal**.
- 2) Allez jusqu'à l'option **Settings/Réglages** et sélectionnez-la.
- 3) Sélectionnez **FM Settings/Réglages FM**.
- 4) Mettez **FM Stereo/FM stéréo** en surbrillance et appuyez sur le bouton de **sélection** pour choisir le mode mono ou stéréo.
- 5) Descendez dans le menu et mettez l'option **FM Region/Région FM** en surbrillance et appuyez sur le bouton de **sélection** pour choisir une région.

#### **Volume**

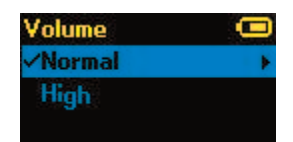

- 1) Appuyez sur le bouton **Menu** pour retourner au **menu principal**.
- 2) Allez jusqu'à l'option **Settings/Réglages** et sélectionnez-la.
- 3) Sélectionnez **Volume**.
- 4) Mettez le réglage de volume désiré en surbrillance puis appuyez sur le bouton de **sélection**.

#### **Tout réinitialiser**

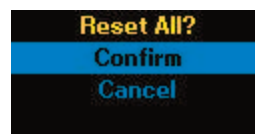

Pour réinitialiser le Sansa Express™ sur ses réglages usine par défaut, procédez comme suit :

- 1) Appuyez sur le bouton **Menu** pour retourner au **menu principal**.
- 2) Allez jusqu'à l'option **Reset All/Tout réinitialiser** et sélectionnez-la.
- 3) Sélectionnez **Save/Sauvegarder** pour réinitialiser les réglages à leur valeur d'usine ou **Cancel/Annuler** pour arrêter la réinitialisation.

#### <span id="page-16-0"></span>**Infos système**

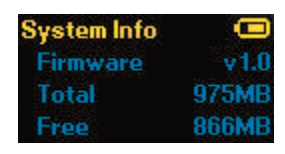

Pour voir les informations sur le Sansa Express™ (version micrologicielle, mémoire libre, nombre de chansons chargées, etc.), procédez comme suit :

- 1) Appuyez sur le bouton **Menu** pour retourner au **menu principal**.
- 2) Allez jusqu'à l'option **System Info/Infos système** et sélectionnez-la.

## *Redémarrage à froid*

Pour redémarrer le lecteur Sansa Express™ à froid, maintenez le bouton de **sélection** enfoncé tout en appuyant sur le bouton **Volume Up/Volume haut (+)**.

## **Conseils, FAQ et dépannage**

Cette section répond aux questions courantes que vous pourriez avoir.

- **Question : Comment puis-je transférer des fichiers musique sur mon lecteur Sansa Express ?**
- Réponse : Les fichiers au format WMA ou MP3 peuvent être glissés dans le dossier Media du Sansa Express.

#### **Question : Quels formats de fichier le Sansa Express prend-il en charge ?**

Réponse : Le Sansa Express accepte les formats MP3, WAV, WMA, secure WMA et Audible®.

#### **Question : Quel débit binaire le lecteur Sansa Express prend-il en charge ?**

- Réponse : Le Sansa Express accepte les débits 64 à 320 Kbps pour les fichiers MP3, et 32 à 192 Kbps pour les fichiers WMA.
- **Question : Comment puis-je redémarrer mon lecteur Sansa Express à froid ?**
- Réponse : Pour effectuer un redémarrage à froid, maintenez le bouton de sélection enfoncé tout en appuyant sur le bouton Volume Up/Volume haut (+).
- **Question : Certains de mes fichiers musique sont stockés dans mon lecteur, mais je ne peux pas les écouter. Lorsque je les sélectionne, j'entends d'autres chansons. Pourquoi ?**
- Réponse : Vous n'avez peut-être pas acheté les droits nécessaires pour pouvoir écouter la chanson sur un autre appareil. Pour le savoir, essayez de passer une chanson que vous avez copiée d'un ancien CD et convertie en format MP3. Si vous pouvez écouter cette chanson mais pas celle qui vous pose problème, cela signifie que vous devez acheter les droits nécessaires pour lire le fichier sur votre lecteur.

#### **Question : Pourquoi faut-il mettre le micrologiciel à jour ?**

Réponse : Vous devez toujours installer la dernière version du micrologiciel sur votre lecteur afin d'assurer son bon fonctionnement et bénéficier de toutes les nouvelles fonctionnalités.

#### <span id="page-17-0"></span>**Question : Comment puis-je copier un CD sur mon lecteur Sansa Express ?**

Réponse : Commencez par rastériser le CD en format MP3 ou WMA à l'aide d'un programme tel que Windows Media Player. Une fois que les chansons sont sur votre ordinateur, copiez-collez-les sur le Sansa Express ou utilisez WMP pour les synchroniser.

#### **Question : Le lecteur Sansa Express prend-il en charge le mode MSC ?**

Réponse : Le Sansa Express accepte le mode MTP.

#### **Question : Le lecteur est-il compatible avec les podcasts ?**

Réponse : Si les podcasts sont en format MP3, le lecteur devrait pouvoir les lire.

#### **Question : Pourquoi mon lecteur indique-t-il que l'interprète ou l'album est inconnu ?**

- Réponse : Normalement, cela est dû au fait qu'il manque des informations dans les identifiants ID3. Sur l'ordinateur, faites un clic droit sur la chanson et choisissez Propriétés puis l'onglet Récapitulatif, et cliquez sur Avancé. Vous pouvez alors entrer les données telles que l'interprète (Artist), l'Album, le titre de la chanson (Song Title), le numéro de la piste (Track Number), le Genre et l'année de sortie (Year).
- **Question : Quand j'essaie de synchroniser de la musique à partir de Windows Media Player version 10, l'avertissement « device requires update » (mise à jour du périphérique requise) s'affiche. Pourquoi ?**
- Réponse : Il s'agit d'un bogue généré par Microsoft avec Windows XP et Windows Media Player version 10. Pour y remédier, Microsoft suggère aux utilisateurs de WMP10 d'installer le correcteur KB922814.

### **Informations sur le service après-vente et la garantie**

Cette section explique comment bénéficier du support technique pour votre lecteur Sansa Express et les termes de la garantie.

#### *Support technique*

Avant de contacter le support technique, nous vous recommandons de lire la section Conseils, FAQ et Dépannage.

Pour toute question sur l'utilisation ou les fonctions de votre lecteur, veuillez appeler le centre de support technique de SanDisk au 1-866-SanDisk (1-866-726-3475), ou remplissez une demande de support en ligne et envoyez-la à http://www.sandisk.com/retail/support.asp.

Pour toute question sur les services de nos partenaires, veuillez appeler leur centre de support technique respectif.

Lorsque vous nous contactez, veuillez nous donner autant de renseignements que possible en vous reportant à l'emballage. Cela nous permettra de vous aider plus rapidement.

#### *Infos complémentaires*

Vous pouvez aussi visiter notre site Web à http://www.sandisk.com pour en savoir davantage sur votre lecteur ainsi que sur les autres produits SanDisk.

### <span id="page-18-0"></span>*Garantie limitée de SanDisk*

Cette garantie ne couvre aucun logiciel ou contenu de partie tierce utilisé ou fourni avec le produit ; l'utilisateur est responsable de tous les services d'entretien et de réparation nécessaires. Cette garantie est offerte à l'utilisateur final initial achetant son produit auprès de SanDisk ou d'un distributeur agréé, et elle n'est pas transférable. Il est possible qu'une preuve d'achat soit demandée. SanDisk n'est pas responsable des défaillances ou défauts occasionnés par le logiciel d'une partie tierce fourni avec le produit ; vous êtes responsable des frais de réparation et d'entretien nécessaire pour ledit logiciel. Cette garantie est nulle et non avenue si le produit n'est pas utilisé conformément à son mode d'emploi ou s'il est endommagé à la suite d'une installation incorrecte, d'un mauvais usage, d'une réparation ou modification non autorisée ou d'un accident.

Pour bénéficier du service sous garantie, contactez SanDisk au 1-866-SanDisk ou envoyez un courriel à : support@SanDisk.com. Le produit devra être renvoyé dans un emballage inviolable, fret prépayé, selon les instructions de SanDisk. Vous devrez obtenir un numéro de confirmation de suivi qu'il vous faudra peut-être fournir à SanDisk. SanDisk pourra, à sa discrétion, réparer le produit, le remplacer par un produit neuf ou réusiné d'une capacité et fonctionnalité égales ou supérieures, ou rembourser le prix d'achat. La durée de garantie du produit remplacé correspondra à la période restante de la durée de garantie du produit d'origine. CECI CONSTITUE L'ENTIÈRE RESPONSABILITÉ DE SANDISK ET VOTRE SEUL RECOURS EN CAS DE RUPTURE DE GARANTIE. SanDisk ne garantit pas et ne saurait être responsable de toute perte de données ou d'informations contenues dans un produit (y compris un produit renvoyé), quelle que soit la cause de cette perte. SanDisk ne garantit pas ses produits contre le risque de défaillance. Les produits SanDisk ne doivent pas être utilisés dans des équipements de maintien des fonctions vitales ou toute application où une défaillance pourrait causer des blessures ou la mort. Cette garantie vous donne des droits spécifiques, et il se peut que vous bénéficiiez d'autres droits, qui varient selon la juridiction.

LES STIPULATIONS CI-DESSUS CONSTITUENT LA SEULE GARANTIE DE SANDISK. SANDISK DÉCLINE TOUTES AUTRES GARANTIES EXPRESSES ET IMPLICITES DANS LES LIMITES PERMISES PAR LA LOI EN VIGUEUR. LES GARANTIES IMPLICITES DE QUALITÉ MARCHANDE ET D'APTITUDE À UN USAGE PARTICULIER SONT LIMITÉES À LA DURÉE DE LA GARANTIE EXPRESSE. CERTAINES JURIDICTIONS N'AUTORISANT PAS LA LIMITATION DE LA DURÉE D'UNE GARANTIE IMPLICITE, LA LIMITATION SUSMENTIONNÉE PEUT NE PAS S'APPLIQUER À VOTRE CAS. EN AUCUN CAS SANDISK OU TOUTE FILIALE OU SOCIÉTÉ AFFILIÉE NE SERA RESPONSABLE, DANS QUELQUES CIRCONSTANCES QUE CE SOIT, DE TOUS DOMMAGES DIRECTS, INDIRECTS OU CONSÉQUENTIELS, DE TOU TES PERTES FINANCIÈRES OU PERTES DE DONNÉES OU D'IMAGES, MÊME SI SANDISK A ÉTÉ AVERTIE DE LA POSSIBILITÉ DE TELS DOMMAGES. CERTAINES JURIDICTIONS N'AUTORISANT PAS L'EXCLUSION OU LA LIMITATION DES DOMMAGES ACCESSOIRES OU CONSÉQUENTIELS, LA LIMITATION OU EXCLUSION SUSMENTIONNÉE PEUT NE PAS S'APPLIQUER À VOTRE CAS. EN AUCUN CAS LA RESPONSABILITÉ DE SANDISK N'EXCÉDERA LE MONTANT QUE VOUS AUREZ PAYÉ POUR LE PRODUIT.

SanDisk, le logo SanDisk, Store Your World In Ours et Sansa sont les marques commerciales de SanDisk Corporation, déposées aux États-Unis et dans d'autres pays. microSD est une marque commerciale. Sansa Express est une marque commerciale de SanDisk Corporation. Les autres noms mentionnés ici le sont uniquement à titre indicatif et peuvent être les marques commerciales de leurs propriétaires respectifs.

© 2007 SanDisk Corporation. Tous droits réservés.

## <span id="page-19-0"></span>**Avis à l'utilisateur**

Ce produit est protégé par certains droits de propriété intellectuelle de Microsoft Corporation. L'utilisation ou la distribution de cette technologie en dehors de ce produit est interdite sans licence d'utilisation accordée par Microsoft ou une filiale agréée de Microsoft.

Les fournisseurs de contenu utilisent la technologie de gestion des droits numériques pour Windows Media installée sur cet appareil (« WM-DRM ») pour protéger l'intégrité de leur contenu (« contenu sécurisé ») afin d'empêcher toute infraction aux droits de propriété intellectuelle, y compris les droits d'auteur, qu'ils détiennent dans ce contenu. Cet appareil utilise les logiciels WM-DRM pour diffuser le contenu sécurisé (les « logiciels WD-DRM »). Si la sécurité des logiciels DRM a été compromise, les propriétaires dudit contenu sécurisé (les « propriétaires de contenu sécurisé ») peuvent exiger que Microsoft révoque le droit des logiciels DRM d'acquérir de nouvelles licences pour copier, afficher et/ou diffuser le contenu sécurisé. La révocation ne modifie pas la capacité des logiciels DRM à diffuser les contenus non sécurisés. Une liste des logiciels DRM ayant fait l'objet d'une révocation est transmise à votre appareil chaque fois que vous téléchargez une licence de contenu sécurisé via Internet ou un PC. Microsoft peut également, en association avec une telle licence, télécharger vers votre appareil des listes de logiciels révoqués dans l'intérêt des propriétaires de contenu sécurisé.

## **Accord de licence à l'intention de l'utilisateur final**

#### **Accord de licence à l'intention de l'utilisateur final accordé par SanDisk Corporation**

VOUS NE DEVEZ NI UTILISER NI CHARGER CES LOGICIELS avant d'avoir lu attentivement les conditions suivantes. Le micrologiciel, les programmes informatiques, les pilotes de l'appareil, les données ou les informations (les « logiciels ») distribués ou groupés avec le produit, vous sont fournis conformément aux conditions générales de cet accord de licence à l'intention de l'utilisateur final et peuvent être soumis à d'autres conditions telles que stipulées dans un accord conclu entre vous et les concédants de licence tiers de SanDisk. En téléchargeant, installant ou utilisant les logiciels annexes, vous acceptez toutes les conditions de cet accord de licence à l'intention de l'utilisateur final entre SanDisk Corporation (« SanDisk » ou « nous ») et chaque personne qui télécharge, installe ou utilise lesdits logiciels (« vous » ou « votre »). Les logiciels sont la propriété de SanDisk ou d'autres entreprises (« concédants de licence ») qui autorisent SanDisk à distribuer leurs logiciels. Si vous n'êtes pas d'accord avec les conditions générales suivantes, veuillez ne pas installer ni utiliser les logiciels. Les logiciels sont protégés par les lois et traités internationaux en matière de droits d'auteur, ainsi que par d'autres lois et traités en matière de propriété intellectuelle.

- 1) Licence d'utilisation des logiciels. En vertu des conditions générales stipulées dans la présente, SanDisk vous accorde le droit limité, non exclusif, non sous-licenciable, transférable conformément auxdites conditions générales et sans redevances en conformité avec les droits de propriété intellectuelle de SanDisk, d'utiliser les logiciels dans leur forme exécutable pour les produits et services SanDisk, uniquement aux fins d'usage personnel sur un seul ordinateur (la « licence »). Pour chaque détenteur d'une licence, les logiciels ne peuvent être « en cours d'utilisation » que sur un seul ordinateur ou équipement à tout moment. Un logiciel est dit « en cours d'utilisation » lorsqu'il est téléchargé, copié, chargé dans la mémoire vive ou installé sur le disque dur ou autre mémoire permanente d'un ordinateur ou autre périphérique. SanDisk et ses concédants de licence conservent tout droit, titre et intérêt liés aux logiciels.
- 2) Restrictions. SanDisk ou ses concédants de licence conservent tous leurs droits sur les logiciels pour lesquels une licence expresse ne vous est pas accordée. Vous ne pouvez pas modifier, adapter ou traduire les logiciels, ni en créer des œuvres dérivées (nouvelles versions). Aucun code source n'est fourni aux termes de cet accord. Vous n'avez pas le droit de rétroconcevoir, démonter, décompiler, louer ou donner à bail les logiciels, ni de recréer ou

chercher à découvrir la version du code source des logiciels. Les logiciels contiennent des informations exclusives et confidentielles appartenant à SanDisk ou ses concédants de licence, que vous convenez de ne pas chercher à découvrir ni divulguer. Toute copie ou l'ensemble des copies autorisées des logiciels, que vous effectuez ou distribuez, doivent être non modifiées, comprendre tous les avis d'origine sur les droits exclusifs des logiciels et inclure ou être accompagnées de cet accord. Vous n'avez pas le droit de diviser les logiciels en plusieurs composants aux fins de sous-licence, de distribution ou de transfert à une partie tierce. Vous n'avez pas le droit d'incorporer les logiciels dans tout autre produit logiciel ni de modifier les logiciels, en intégralité ou en partie, de quelque manière que ce soit.

- 3) CLAUSE DE NON-RESPONSABILITÉ DES GARANTIES. DANS LES LIMITES MAXIMALES AUTORISÉES PAR LA LOI EN VIGUEUR, LES LOGICIELS SONT FOURNIS « EN L'ÉTAT » ET « TELS QUE DISPONIBLES » SANS GARANTIES. NI SANDISK NI SES CONCÉDANTS DE LICENCE NE FONT DE DÉCLARATION OU N'OFFRENT DE GARANTIE, LÉGALE OU AUTRE, DANS LA LOI OU DANS L'EXERCICE DE TRANSACTIONS OU DE L'USAGE COMMERCIAL, EXPRESSE OU IMPLICITE, Y COMPRIS MAIS SANS LIMITATION, TOUTES GARANTIES DE COMMERCIABILITÉ, D'ADAPTATION À UN USAGE PARTICULIER, DE NON-INGÉRENCE OU DE NON-VIOLATION DES DROITS DE PROPRIÉTÉ INTELLECTUELLE DE TOUTE PARTIE TIERCE, OU ÉQUIVALENTES EN VERTU DES LOIS DE TOUTE JURIDICTION. VOUS ASSUMEZ TOUS LES RISQUES EN TERMES DE QUALITÉ ET DE FONCTIONNEMENT DES LOGICIELS. DANS LE CAS OÙ UN LOGICIEL S'AVÈRE DÉFECTUEUX, VOUS, ET NON PAS SANDISK, SES CONCÉDANTS DE LICENCE OU SES DISTRIBUTEURS, ÊTES RESPONSABLE DE TOUS LES FRAIS À ENGAGER POUR SON ENTRETIEN, SA RÉPARATION OU SA CORRECTION.
- 4) LIMITATION DE RESPONSABILITÉ. EN AUCUN CAS, SANDISK OU SES CONCÉDANTS DE LICENCE, OU LEURS DIRECTEURS, CADRES, EMPLOYÉS, CONSULTANTS, CONCÉDANTS DE LICENCE, DÉTENTEURS DE LICENCE OU SOCIÉTÉS AFFILIÉES, NE SERONT TENUS RESPONSABLES DE TOUS DOMMAGES INDIRECTS, ACCESSOIRES, SPÉCIAUX, CONSÉQUENTIELS OU EXEMPLAIRES, RÉSULTANT OU LIÉS AU TÉLÉCHARGEMENT, À L'UTILISATION OU AU FONCTIONNEMENT OU NON-FONCTIONNEMENT DES LOGICIELS. LES LIMITATIONS DE RESPONSABILITÉ CI-DESSUS SONT EN VIGUEUR NONOBSTANT L'ÉCHEC DE L'OBJECTIF ESSENTIEL DE TOUT RECOURS FOURNI PAR LA PRÉSENTE. EN AUCUN CAS LA RESPONSABILITÉ TOTALE DE SANDISK OU DE SES CONCÉDANTS DE LICENCE ENVERS VOUS N'EXCÈDERA LE MONTANT QUE VOUS NOUS AUREZ PAYÉ POUR L'UTILISATION DES LOGICIELS.
- 5) Les logiciels sont fournis avec des « DROITS LIMITÉS ». L'utilisation, la duplication ou la divulgation par le Gouvernement est soumise aux restrictions telles que stipulées aux paragraphes FAR 52.227-14 et DFARS 252.227-7013 et seq. L'utilisation des logiciels par le Gouvernement constitue la reconnaissance des droits exclusifs de SanDisk sur lesdits logiciels. La partie contractante ou fabricant est SanDisk Corporation, 601 McCarthy Boulevard, Milpitas, CA 95035 États-Unis.
- 6) Résiliation de contrat. Nous pouvons résilier cet accord et la licence d'utilisation si vous contrevenez à tout moment à cet accord. Dès résiliation de cet accord, vous devrez supprimer ou détruire toutes les copies des logiciels.
- 7) Activités à haut risque. Les logiciels ne sont pas conçus pour résister aux défaillances ni pour être utilisés dans des environnements dangereux nécessitant un fonctionnement à sûreté intégrée ou dans toute autre application dans laquelle la défaillance d'un logiciel pourrait directement entraîner la mort, des blessures corporelles ou des dommages physiques ou matériels (collectivement appelés « activités à haut risque »). SANDISK DÉCLINE TOUTE GARANTIE EXPRESSE OU IMPLICITE D'ADAPTABILITÉ POUR LES ACTIVITÉS À HAUT RISQUE ET NE SERA PAS RESPONSABLE DES RESPONSABILITÉS OU DOMMAGES RÉSULTANT D'UNE TELLE UTILISATION.

<span id="page-21-0"></span>8) Général. Cet accord contient l'entente intégrale entre les parties en matière d'utilisation des logiciels. Si une partie quelconque de cet accord s'avère nulle et non exécutoire, cela n'affectera pas la validité du reste de l'accord, qui restera valide et exécutoire en vertu de ses conditions. Cet accord est régi et interprété en vertu des lois de l'État de Californie et des lois fédérales des États-Unis d'Amérique, indépendamment des conflits desdites lois. La convention des nations unies en matière de contrats régissant la vente internationale de marchandises ne s'appliquera pas à cet accord. Toute action ou procédure résultant ou liée à cet accord sera statuée devant les tribunaux d'État ou fédéraux du comté de Santa Clara, en Californie, et les parties consentent par la présente à la juridiction exclusive de ces tribunaux et aux lieux des procès. Vous ne retirerez, n'exporterez hors des États-Unis ou ne réexporterez d'ailleurs aucune partie des logiciels ou tout produit direct desdits logiciels vers quelque pays que ce soit en violation avec les réglementations du bureau américain de l'exportation ou d'un successeur dudit bureau, excepté en conformité avec toutes les licences et autorisations nécessaires en vertu des lois et réglementations d'exportation en vigueur, y compris mais sans limitation, celles du Département américain du commerce. Toute renonciation ou modification de cet accord ne sera valide que si elle est faite par écrit et signée par un représentant autorisé de chaque partie. Les clauses des sections 3, 4, 5, 6, 7 et 8 restent en vigueur après la résiliation ou l'expiration de cet accord.

### **Directives de mise au rebut**

Ne mettez pas cet appareil au rebut avec les déchets ménagers non triés. La mise au rebut incorrecte peut être nocive à l'environnement et à la santé humaine. Veuillez vous renseigner auprès des autorités compétentes de votre localité sur les procédures de renvoi et de collecte dans votre région.

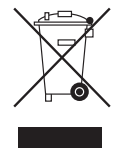